# iDwaRF-328 V1.2 Infosheet

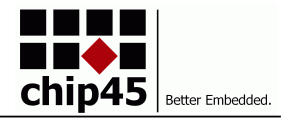

iDwaRF-328-1.2

### *Programmable OEM radio module for wireless applications based on Atmel's AVR ATmega328P processor.*

## **BASIC SPECIFICATIONS**

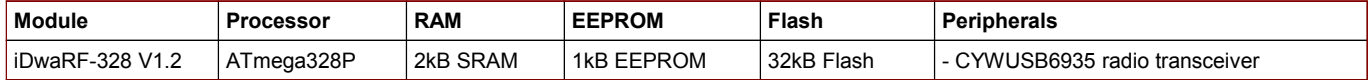

### **High Performance / Low Power Consumption**

- up to 8MHz operating frequency
- single 2.7-3.6V power supply
- 10uA power down current

### **Familiar Integrated AVR Peripherals**

- up to 11 IO pins available
- two 8 bit, one 16 bit timer/counter
- three 8 bit, one 16 bit PWM channels
- input capture and output compare functions
- one programmable UARTs
- master/slave SPI interface
- two wire interface (I²C comp.)
- analog comparator
- four channel 10 bit ADC

### **Wireless Peripherals**

- CYWUSB6935 2.4GHz DSSS radio transceiver
- world wide usage due to non-licensed 2.4-2.483GHz band
- -95dBm receiver sensitivity, 0dBm output power
- transmit and receive antenna in PCB
- +50m range
- data throughput up to 62.5kbit/s

### **Expansion Headers**

– standard 2.54mm headers with all controller signals and signals from onboard peripherals

## **SCOPE OF DELIVERY**

This module is being shipped without pin headers (THT components) preinstalled. A HC49 crystal comes with the module, the frequency can be selected at purchase.

## **PHYSICAL DIMENSIONS**

Values are [mm] unless otherwise noted.

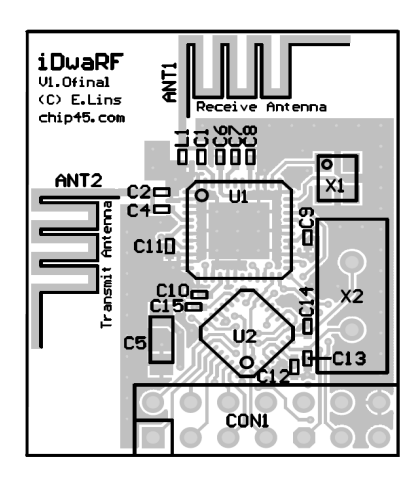

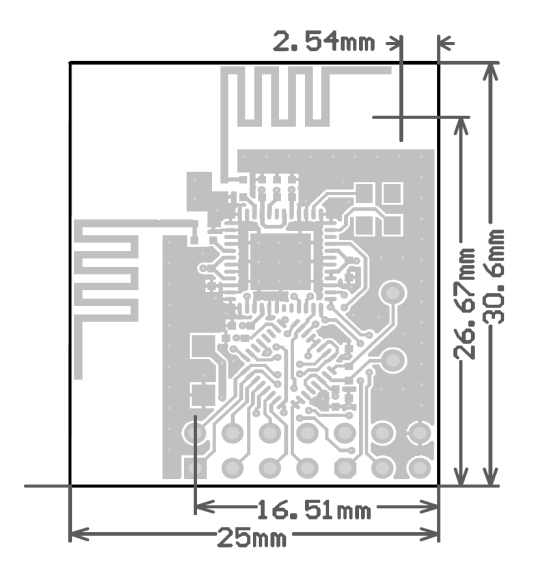

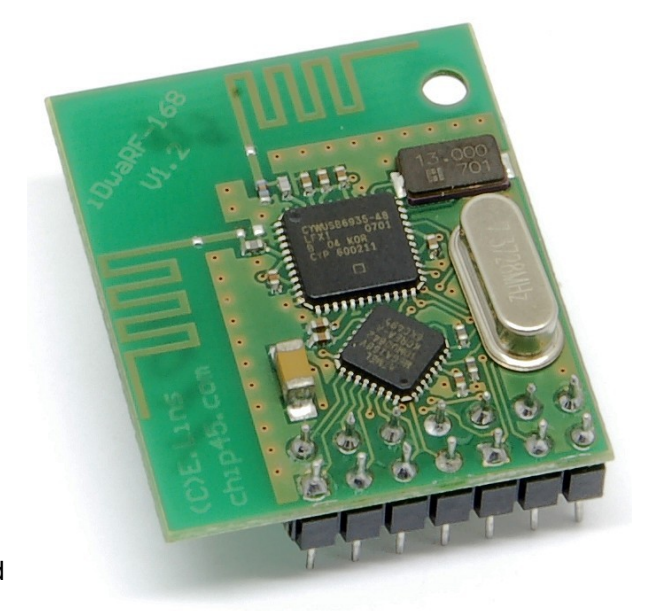

# iDwaRF-328 V1.2 Infosheet

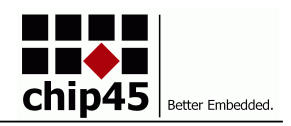

## **PIN CONFIGURATION**

Connector CON1 provides eight IO signals of the ATmega328P as well as the four ISP signals plus VCC and GND. The ISP signals, VCC and GND matches the standard 6-pin ISP configuration recommended by Atmel, hence an ISP adapter can be connected easily.

The IO signals PORT0..7 are internally connected to more than eight ATmega168 pins. This either allows the usage of as many peripheral functions as possible with eight module pins, but care must be taken when configuring the ATmega168 IOs!

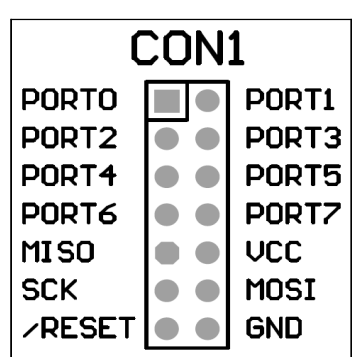

The following table shows the correlation between PORT pin and ATmega168 IO pin.

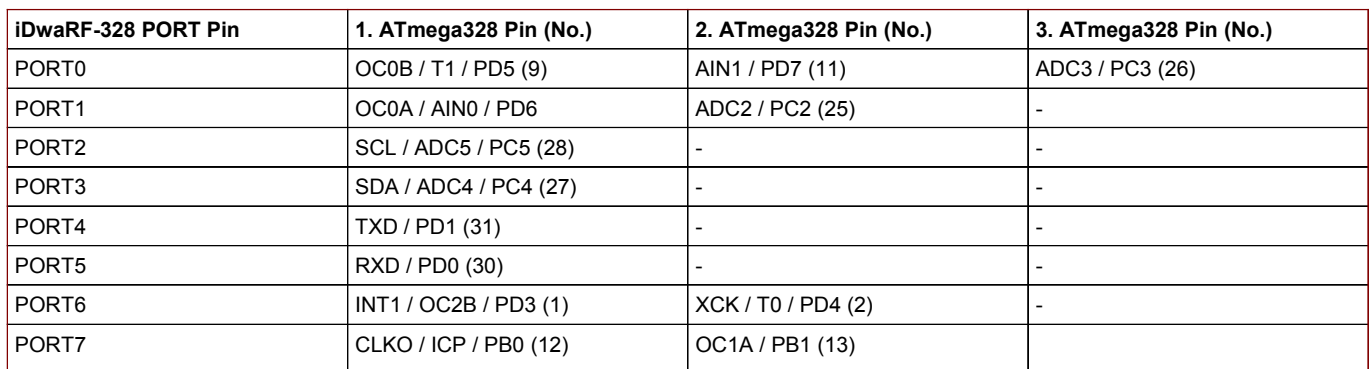

*Note: Be sure not to enable shared ATmega328 pin functions only alternatively and not at the same time!*

## **INTERNAL SIGNALS**

The following IO signals of the ATmega328P are internally used in combination with the CYWUSB6935:

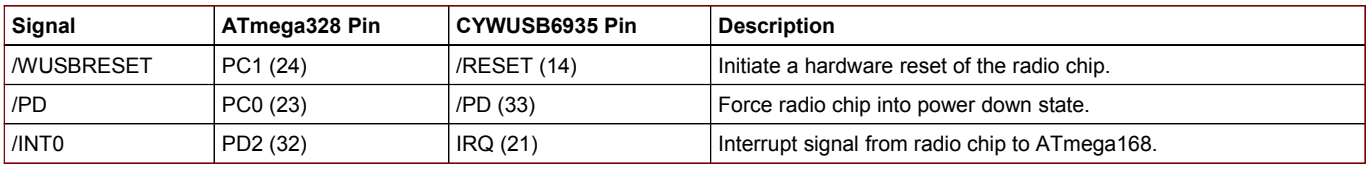

## **FUSE BIT SETTINGS**

The Fuse Bits of the ATmega328 should be set to the values shown in the table on the right. These values ensure proper operation of the iDwaRF-328 module with the 7.3728MHz crystal.

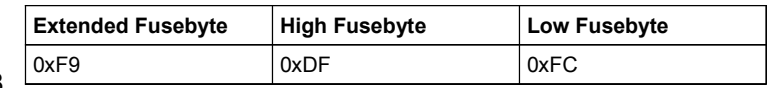

# **iDwaRF-NET FIRMWARE**

The primary purpose of the iDwaRF-Net firmware is to provide a userfriendly software basis for implementing wireless multipoint-to-point (N:1) applications. In combination with the iDwaRF-328 programmable radio module, an easy-to-use wireless application plattform is available. The user can concentrate on the actual application development without the need to immerse oneself in wireless protocol implementation details or to acquire fundamental HF design skills.

The iDwaRF-Net firmware is capable of servicing low data rate higher density node applications far beyond simple point-to-point (1:1) wireless connectivity. The protocol is designed for reliable 2-way communication between a wireless Hub and target Sensor or Actuator applications in N:1 networks. The iDwaRF-Net firmware encapsulates the complete wireles network protocol in convenient easy-to-use C-API functions. The iDwaRF-Net firmware is based on Cypress' WirelessUSB N:1 DVK (CY3635) software and was ported from Cypress PSoC architecture to the Atmel AVR ATmega328 microcontroller.

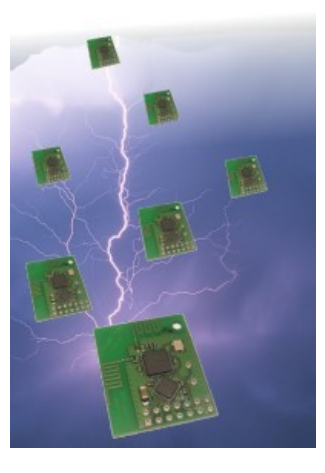

# iDwaRF-328 V1.2 Infosheet

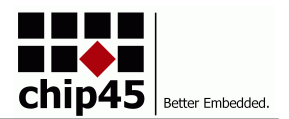

# **ACCESSORIES**

The iDwaRF-NodeBoard is a wireless sensor evaluation platform with iDwaRF-328 module, batterie clip and several sensor-like components like LED, push button, light sensor, battery monitoring and temperature sensor. Operating the NodeBoard is simplified by a downloadable precompiled version of the iDwaRF-Net firmware. Instead of the onboard sensor components own sensor or actuator extensions can be connected to an expansion header. See [www.chip45.com/iDwaRF-NodeBoard](http://www.chip45.com/iDwaRF-NodeBoard) for details.

To simplify the iDwaRF-Hub connection to a host PC, the iDwaRF-HubAdapter provides a simple USB to iDwaRF-168 interface. A standard USB cable can be used for PC connection and a USB driver (virtual COM port) simplifies access to the Hub from the PC application. For more information on the iDwaRF-HubAdapter see [www.chip45.com/iDwaRF-HubAdapter.](http://www.chip45.com/iDwaRF-HubAdapter)

## **DESIGN AND HANDLING GUIDELINES**

This module – just like any other semiconductor devices – is susceptible to damage by ESD. Suitable precautions should be taken when handling and transporting devices. The possible damage to devices depends on the circumstances of the handling and transporting, and the nature of the device. The extent of damage can vary from immediate functional or parametric malfunction to degradation of function or performance in use over time. Devices suspected of being affected should be replaced.

# **DEVELOPMENT TOOLS**

[win32.win32.x86.exe](http://www.atmel.com/forms/software_download.asp?category_id=163&family_id=607&subfamily_id=760&fn=dl_avr-toolchain-installer-3.2.3.579-win32.win32.x86.exe)

The free WinAVR C/C++ compiler toolset provides a powerful and stable development environment, which is nicely integrated into Atmel's AVR-Studio development suite. Please visit the following pages for more details:

- Atmel AVR Studio 4.18 (build 684): [http://www.atmel.com/forms/software\\_download.asp?](http://www.atmel.com/forms/software_download.asp?category_id=163&family_id=607&subfamily_id=760&fn=dl_AvrStudio4Setup.exe) [category\\_id=163&family\\_id=607&subfamily\\_id=760&fn=dl\\_AvrStudio4Setup.exe](http://www.atmel.com/forms/software_download.asp?category_id=163&family_id=607&subfamily_id=760&fn=dl_AvrStudio4Setup.exe)
- Atmel AVR Studio Service Pack 1 (build 692): [http://www.atmel.com/dyn/resources/prod\\_documents/AVRStudio4.18SP1.exe](http://www.atmel.com/dyn/resources/prod_documents/AVRStudio4.18SP1.exe) – Atmel AVR Studio Service Pack 3 (build 716):
- [http://www.atmel.com/dyn/resources/prod\\_documents/AVRStudio4.18SP3.exe](http://www.atmel.com/dyn/resources/prod_documents/AVRStudio4.18SP3.exe) Atmel AVR Toolchain Installer: [http://www.atmel.com/forms/software\\_download.asp?](http://www.atmel.com/forms/software_download.asp?category_id=163&family_id=607&subfamily_id=760&fn=dl_avr-toolchain-installer-3.2.3.579-win32.win32.x86.exe) [category\\_id=163&family\\_id=607&subfamily\\_id=760&fn=dl\\_avr-toolchain-installer-3.2.3.579-](http://www.atmel.com/forms/software_download.asp?category_id=163&family_id=607&subfamily_id=760&fn=dl_avr-toolchain-installer-3.2.3.579-win32.win32.x86.exe)

*Note: Make sure to install both service pack 1 and service pack 3 for AVR Studio 4!*

### Always check

[http://www.atmel.com/dyn/products/tools.asp?category\\_id=163&family\\_id=607&subfamily\\_id=760](http://www.atmel.com/dyn/products/tools.asp?category_id=163&family_id=607&subfamily_id=760) for the latest version of AVR Studio or the AVR toolchain.

# **WHAT ELSE DO YOU NEED?**

- To use the bootloader comfortably from a Windows PC application, see [www.chip45.com/info/chip45boot2.html](http://www.chip45.de/info/chip45boot2.html) for the latest version of the chip45boot2 GUI application.
- If you prefer ISP programming, you need an ISP adapter for in-system programming of the MCU, see [www.chip45.comAVR-ISP-Programmer-Adapter](http://www.chip45.dcomAVR-ISP-Programmer-Adapter/) for suitable devices.
- Windows and Mac users need the latest USB driver for the CP2102 USB UART converter (see CP2102 homepage at [https://www.silabs.com/products/interface/usbtouart/Pages/default.aspx\)](https://www.silabs.com/products/interface/usbtouart/Pages/default.aspx)
- A development environment and compiler/assembler (see above DEVELOPMENT TOOLS)

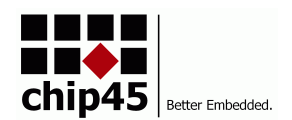

# **Declaration of Electro Magnetic Conformity of the**

# **CHIP45 "iDwaRF-328 V1.2"**

CHIP45 embedded microcontroller modules (henceforce products) are designed for installation in electrical appliances or as dedicated evaluation boards (i.e.: for use as a test and prototype platform for hardware/software development) in laboratory environments.

#### **Caution:**

CHIP45 products lacking protective enclosures are subject to damage by ESD and, hence, may only be unpacked, handled or operated in environments in which sufficient precautionary measures have been taken in respect to ESD-dangers. It is also necessary that only appropriately trained personnel (such as electricians, technicians and engineers) handle and/or operate these products. Moreover, CHIP45 products should not be operated without protection circuitry if connections to the product's pin header rows are longer than 3m.

CHIP45 products fulfill the norms of European Union's Directive for Electro Magnetic Conformity only in accordance to the descriptions and rules of usage indicated in this document (particularly in respect to the pin header row connectors, power connector and serial interface to a host-PC).

Implementation of CHIP45 products into target devices, as well as user modifications and extensions of CHIP45 products, is subject to renewed establishment of conformity to, and certification of, Electro Magnetic Directives. Users should ensure conformance following any modifications to the products as well as implementation of the products into target systems

### **DISCLAIMER**

In this manual are descriptions for copyrighted products that are not explicitly indicated as such. The absence of the trademark (™) and copyright (©) symbols does not imply that a product is not protected. Additionally, registered patents and trademarks are similarly not expressly indicated in this manual.

The information in this document has been carefully checked and is believed to be entirely reliable. However, chip45 GmbH & Co. KG assumes no responsibility for any inaccuracies. chip45 GmbH & Co. KG neither gives any guarantee nor accepts any liability whatsoever for consequential damages resulting from the use of this manual or its associated product. chip45 GmbH & Co. KG reserves the right to alter the information contained herein without prior notification and accepts no responsibility for any damages which might result.

Additionally, chip45 GmbH & Co. KG offers no guarantee nor accepts any liability for damages arising from the improper usage or improper installation of the hardware or software. chip45 GmbH & Co. KG further reserves the right to alter the layout and/or design of the hardware without prior notification and accepts no liability for doing so.

© Copyright 2011 chip45 GmbH & Co. KG, D-35440 Linden.

Rights - including those of translation, reprint, broadcast, photomechanical or similar reproduction and storage or processing in computer systems, in whole or in part - are reserved. No reproduction may occur without the express written consent from chip45 GmbH & Co. KG.

### **CONTACT INFORMATION**

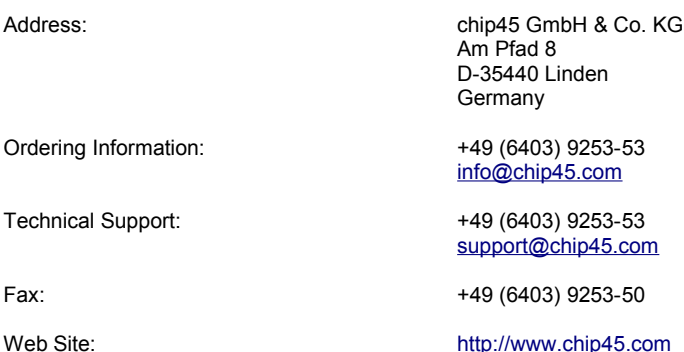